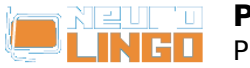

## **Product Registration**

Fri, 16/05/2008 - 18:14 — webmaster

To visit page "MS Office Proofing Tools Registration" you have to log in first:

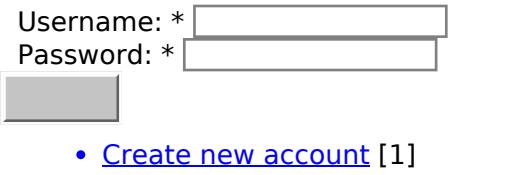

• [Request new password](http://www.neurolingo.gr/en/user/password) [2]

**Source URL:** [http://www.neurolingo.gr/en/products/proofing\\_tools/mso/register.htm](http://www.neurolingo.gr/en/products/proofing_tools/mso/register.htm)

## **Links:**

- [1] http://www.neurolingo.gr/en/user/register
- [2] http://www.neurolingo.gr/en/user/password

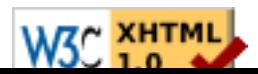